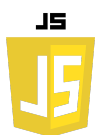

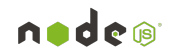

# **EXERCICES SUR LES REQUÊTES API**

**Exercice 1 :** Explorateur de régions, départements et communes

On utilisera l'API Geo fournie par api.gouv.fr pour explorer les différentes entités administratives de la France.

#### Objectif :

Créez une page web qui permet à l'utilisateur d'explorer les régions, départements et communes de la France. L'utilisateur doit pouvoir :

- Sélectionner une région depuis un menu déroulant.
- Après avoir sélectionné une région, affichez un autre menu déroulant avec la liste des départements de cette région.
- Après avoir sélectionné un département, affichez un dernier menu déroulant avec la liste des communes de ce département.

#### Testez l'application :

- Ouvrez la page HTML dans un navigateur.
- Sélectionnez une région, puis observez comment le menu déroulant des départements est mis à jour.
- Sélectionnez un département, puis observez comment le menu déroulant des communes est mis à jour.

```
<!DOCTYPE html>
<html lang="fr">
<head>
     <meta charset="UTF-8">
     <meta name="viewport" content="width=device-width, 
initial-scale=1.0">
     <title>Explorateur Géo</title>
</head>
<body>
<select id="regions">
     <option value="">Sélectionnez une région</option>
     <!-- Les régions seront ajoutées ici -->
</select>
<select id="departments" disabled>
     <option value="">Sélectionnez un département</option>
     <!-- Les départements seront ajoutés ici -->
</select>
<select id="communes" disabled>
     <option value="">Sélectionnez une commune</option>
```

```
nndem
```
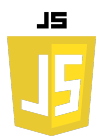

```
 <!-- Les communes seront ajoutées ici -->
</select>
<script src="script.js"></script>
</body>
</html>
function populateDropdown(data, dropdownId) {
     const dropdown = document.getElementById(dropdownId);
     dropdown.innerHTML = `<option 
value="">Sélectionnez</option>`;
     data.forEach(item => {
         const option = document.createElement('option');
         option.value = item.code;
         option.textContent = item.nom;
         dropdown.appendChild(option);
     });
     dropdown.disabled = false;
}
fetch('https://geo.api.gouv.fr/regions')
     .then(response => response.json())
     .then(data => {
         populateDropdown(data, 'regions');
     });
document.getElementById('regions').addEventListener('change', 
function() {
     const regionCode = this.value;
     if (!regionCode) return;
fetch(`https://geo.api.gouv.fr/regions/${regionCode}/departeme
nts`)
         .then(response => response.json())
        . then(data \Rightarrow {
             populateDropdown(data, 'departments');
         });
});
document.getElementById('departments').addEventListener('chang
e', function() {
     const deptCode = this.value;
     if (!deptCode) return;
fetch(`https://geo.api.gouv.fr/departements/${deptCode}/commun
es`)
         .then(response => response.json())
        . then(data = \sqrt{}
```
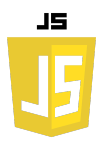

#### **populateDropdown(data, 'communes'); });**

# **});**

**Exercice 2 :** Trouveur de fabricant d'adresse MAC

# Objectif :

Créez une page web avec un formulaire permettant à l'utilisateur de saisir une adresse MAC. Lorsque l'utilisateur soumet le formulaire, utilisez l'API macvendors.com pour obtenir et afficher le nom du fabricant du périphérique correspondant à cette adresse MAC.

# Étapes :

- 1. Créez le formulaire HTML.
- 2. Créez le JavaScript (script.js).

# Testez l'application :

- Ouvrez la page HTML dans un navigateur.
- Saisissez une adresse MAC valide (par exemple, 00:1A:78:00:00:01).
- Cliquez sur "Trouver le fabricant" et observez le résultat affiché en dessous du formulaire.

```
<!DOCTYPE html>
<html lang="fr">
<head>
     <meta charset="UTF-8">
     <meta name="viewport" content="width=device-width, 
initial-scale=1.0">
     <title>Trouveur de Fabricant MAC</title>
</head>
<body>
<form id="macForm">
     <label for="macAddress">Adresse MAC:</label>
     <input type="text" id="macAddress" name="macAddress" 
required placeholder="00:00:00:00:00:00">
     <br><br>
     <input type="submit" value="Trouver le fabricant">
</form>
<div id="result"></div>
<script src="script.js"></script>
</body>
</html>
```
nnde®

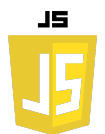

```
document.getElementById('macForm').addEventListener('submit', 
function(e) {
     e.preventDefault(); // Empêche le rechargement de la page
     const macAddress = 
document.getElementById('macAddress').value;
     fetch(`https://api.macvendors.com/${macAddress}`)
         .then(response => {
             if (!response.ok) {
                 throw new Error("Adresse MAC non trouvée ou 
format invalide.");
 }
             return response.text();
         })
         .then(data => {
             document.getElementById('result').textContent = 
`Fabricant : ${data}`;
         })
         .catch(error => {
             document.getElementById('result').textContent = 
`Erreur : ${error.message}`;
         });
});
```
**Exercice 3 :** Générateur de blagues

Objectif :

Créez une page web avec un bouton qui, lorsqu'il est cliqué, affiche une nouvelle blague à l'utilisateur en utilisant l'API jokeapi.dev.

Étapes :

- 1. Créez le squelette HTML :
- 2. Créez le JavaScript (script.js) :

Testez l'application :

- Ouvrez la page HTML dans un navigateur.
- Cliquez sur "Donne-moi une blague !" et observez une blague qui s'affiche en dessous du bouton.

### En supplément :

- Vous pouvez également ajouter des options pour permettre à l'utilisateur de filtrer les blagues par catégorie (par exemple, programmer, général, etc.).
- Prenez en compte la gestion des erreurs. Si l'API est indisponible ou si une autre erreur survient, assurez-vous d'afficher un message d'erreur approprié à l'utilisateur.

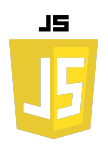

```
<!DOCTYPE html>
<html lang="fr">
<head>
     <meta charset="UTF-8">
     <meta name="viewport" content="width=device-width, 
initial-scale=1.0">
     <title>Générateur de Blagues</title>
</head>
<body>
<select id="jokeCategory">
     <option value="Any">Toutes les catégories</option>
     <option value="Programming">Programmation</option>
     <option value="Miscellaneous">Divers</option>
     <!-- Vous pouvez ajouter d'autres catégories ici -->
</select>
<button id="generateJoke">Donne-moi une blague !</button>
<p id="jokeText"></p>
<script src="script.js"></script>
</body>
</html>
document.getElementById('generateJoke').addEventListener('clic
k', function() {
     const category = 
document.getElementById('jokeCategory').value;
     fetch(`https://v2.jokeapi.dev/joke/${category}`)
         .then(response => {
             if (!response.ok) {
                 throw new Error("Erreur lors de la 
récupération de la blague.");
 }
             return response.json();
         })
        . then(data \Rightarrow {
             if (data.type === "single") {
document.getElementById('jokeText').textContent = data.joke;
             } else if (data.type === "twopart") {
document.getElementById('jokeText').textContent = 
`${data.setup} ... ${data.delivery}`;
 }
         })
         .catch(error => {
             document.getElementById('jokeText').textContent = 
`Erreur : ${error.message}`;
         });
});
```
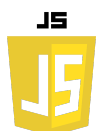

## **Exercice 4 :** Création d'une API pour gérer des notes

### Objectif :

Créez une API qui permet de gérer une collection de notes. L'API doit permettre de créer, lire, mettre à jour et supprimer des notes.

### Pré-requis :

- Connaissance de base de JavaScript
- Node.js installé
- npm (Node Package Manager) installé

### Étapes :

Initialisation du projet :

- *Créez un nouveau dossier pour votre projet.* Installation des dépendances :
- *Installez Express et le body-parser (pour lire le corps des requêtes POST) :* Création de l'API :
	- *Créez un fichier server.js*

#### Testez votre API :

Utiliser curl pour tester les différentes routes de votre API.

• Créer une nouvelle note (POST):

#### **curl -X POST -H "Content-Type: application/json" -d '{"text":"Ma première note"}' http://localhost:3000/notes**

Cette requête ajoute une nouvelle note avec le texte "Ma première note" à la liste des notes.

• Lire toutes les notes (GET):

### **curl http://localhost:3000/notes**

Cette requête retourne toutes les notes disponibles dans la liste.

• Lire une note spécifique par son ID (GET): Prenons par exemple l'ID 1.

### **curl http://localhost:3000/notes/1**

Cette requête retourne la note avec l'ID 1.

• Mettre à jour une note (PUT): Pour mettre à jour le texte de la note ayant l'ID 1.

#### **curl -X PUT -H "Content-Type: application/json" -d '{"text":"Ma note mise à jour"}' http://localhost:3000/notes/1**

Cette requête modifie le texte de la note avec l'ID 1 pour le remplacer par "Ma note mise à jour".

• Supprimer une note (DELETE): Pour supprimer la note ayant l'ID 1. **curl -X DELETE http://localhost:3000/notes/1**

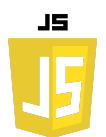

```
Cette requête supprime la note avec l'ID 1 de la liste.
```

```
const express = require('express');
const bodyParser = require('body-parser');
const app = express();
// Middleware pour lire le JSON du corps des requêtes
app.use(bodyParser.json());
// Stockage simplifié en mémoire
let notes = [];
let currentId = 1;
// Routes
// GET: Liste des notes
app.get('/notes', (req, res) => {
     res.json(notes);
});
// POST: Ajouter une note
app.post('/notes', (req, res) => {
     const note = {
         id: currentId++,
         text: req.body.text
     };
     notes.push(note);
     res.json(note);
});
// GET: Lire une note spécifique par ID
app.get('/notes/:id', (req, res) => {
    const note = notes.find(n \Rightarrow n.id ==parseInt(req.params.id));
     if (!note) return res.status(404).send('Note not found');
     res.json(note);
});
// PUT: Mettre à jour une note
app.put('/notes/:id', (req, res) => {
    const note = notes.find(n \Rightarrow n.id ==parseInt(req.params.id));
     if (!note) return res.status(404).send('Note not found');
     note.text = req.body.text;
     res.json(note);
});
```
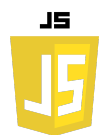

```
// DELETE: Supprimer une note
app.delete('/notes/:id', (req, res) => {
     const index = notes.findIndex(n => n.id === 
parseInt(req.params.id));
     if (index === -1) return res.status(404).send('Note not 
found');
     notes.splice(index, 1);
     res.status(204).send();
});
const PORT = 3000;
app.listen(PORT, () => {
 console.log(`Server is running on 
http://localhost:${PORT}`);
});
```